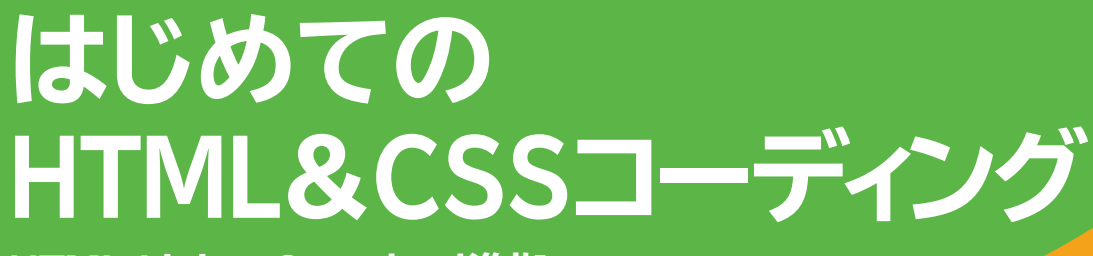

**HTML Living Standard準拠**

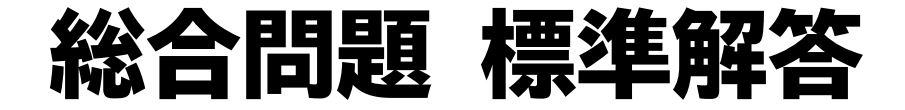

総合問題 標準解答 [………………………………………………………](#page-4-0) 1

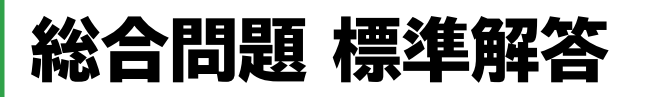

# 総合問題**1** トップページを作成する

#### **●index.html**

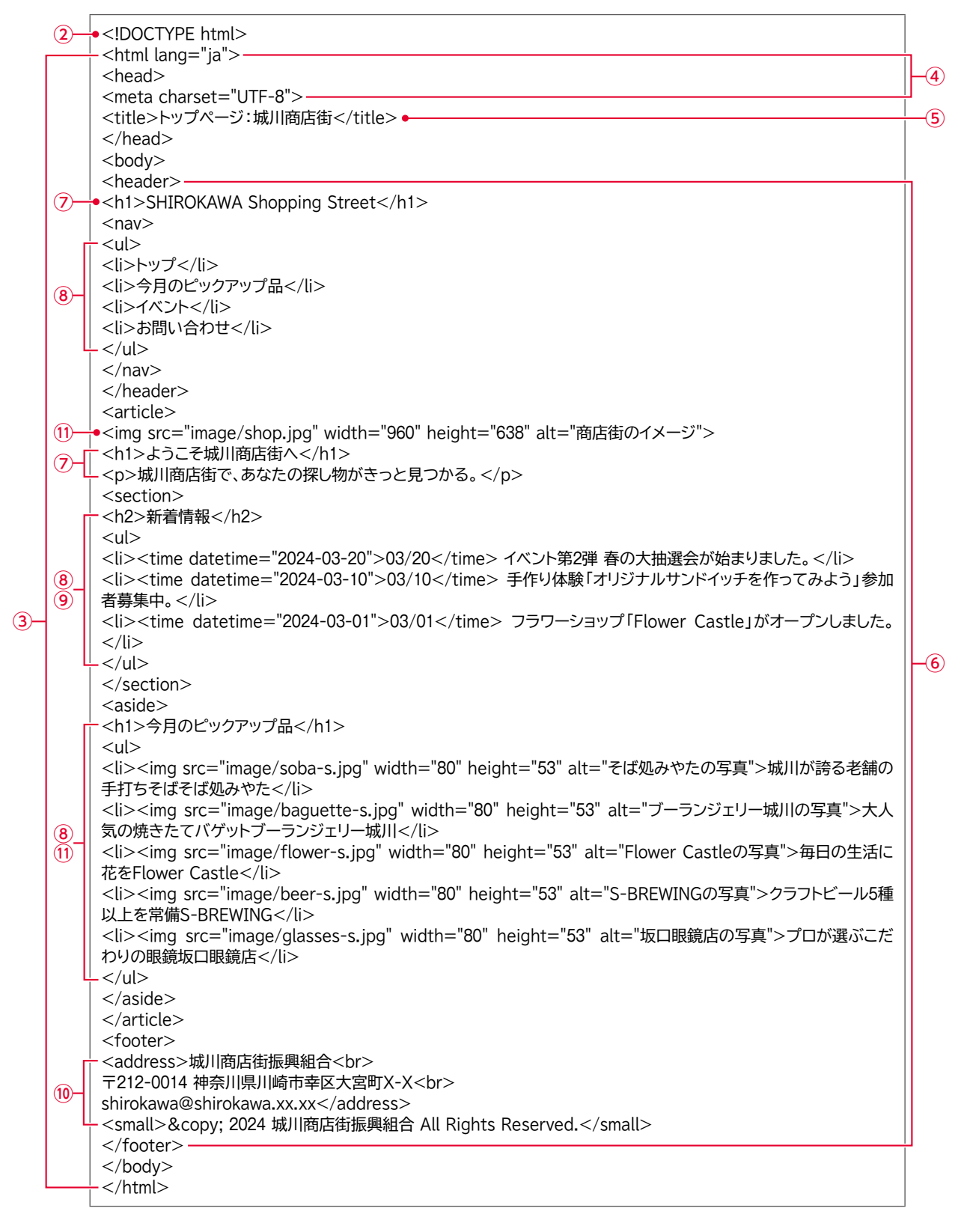

### 総合問題**2** トップページにスタイルを設定する

### **●index.html**

```
<!DOCTYPE html>
    <html lang="ja">
    <head>
    <meta charset="UTF-8">
    <title>トップページ:城川商店街</title>
<link rel="stylesheet" href="css/mystyle.css">
③
    </head>
    <body>
    <header>
    <h1>SHIROKAWA Shopping Street</h1>
    <nav><ul><li>トップ</li>
    <li>今月のピックアップ品</li>
    <li>イベント</li>
    <li>お問い合わせ</li>
    \langle u|</nav></header>
    <article>
    <img src="image/shop.jpg" width="960" height="638" alt="商店街のイメージ">
    <div class="catch">
    <h1>ようこそ城川商店街へ</h1>
    <p>城川商店街で、あなたの探し物がきっと見つかる。</p>
    \langle/div\rangle<section>
  \rightarrow<h2><span class="new">新着情報</span></h2>
    <ul><li><time datetime="2024-03-20">03/20</time> イベント第2弾 春の大抽選会が始まりました。</li>
    <li><time datetime="2024-03-10">03/10</time> 手作り体験「オリジナルサンドイッチを作ってみよう」参加
    者募集中。</li>
    <li><time datetime="2024-03-01">03/01</time> フラワーショップ「Flower Castle」がオープンしました。
    \langle/li\rangle\langle u|</section>
    \langleaside\rangle<h1>今月のピックアップ品</h1>
    \langle u|.<br>|<li><img src="image/soba-s.jpg" width="80" height="53" alt="そば処みやたの写真">城川が誇る老舗の
    手打ちそば<span class="shop">そば処みやた</span></li>
    <li><img src="image/baguette-s.jpg" width="80" height="53" alt="ブーランジェリー城川の写真">大人
    気の焼きたてバゲット<span class="shop">ブーランジェリー城川</span></li>
    <li><img src="image/flower-s.jpg" width="80" height="53" alt="Flower Castleの写真">毎日の生活に
   花を<span class="shop">Flower Castle</span></li>
    <li><img src="image/beer-s.jpg" width="80" height="53" alt="S-BREWINGの写真">クラフトビール5種
    以上を常備<span class="shop">S-BREWING</span></li>
    <li><img src="image/glasses-s.jpg" width="80" height="53" alt="坂口眼鏡店の写真">プロが選ぶこだ
    わりの眼鏡<span class="shop">坂口眼鏡店</span></li>
    \langle/ul\rangle</aside>
    </article>
    <footer>
    <address>城川商店街振興組合<br>
    〒212-0014 神奈川県川崎市幸区大宮町X-X<br>
    shirokawa@shirokawa.xx.xx</address>
    <small>&copy; 2024 城川商店街振興組合 All Rights Reserved.</small>
    </footer>
    </body>
    </html>
(12)(10)(B)
```
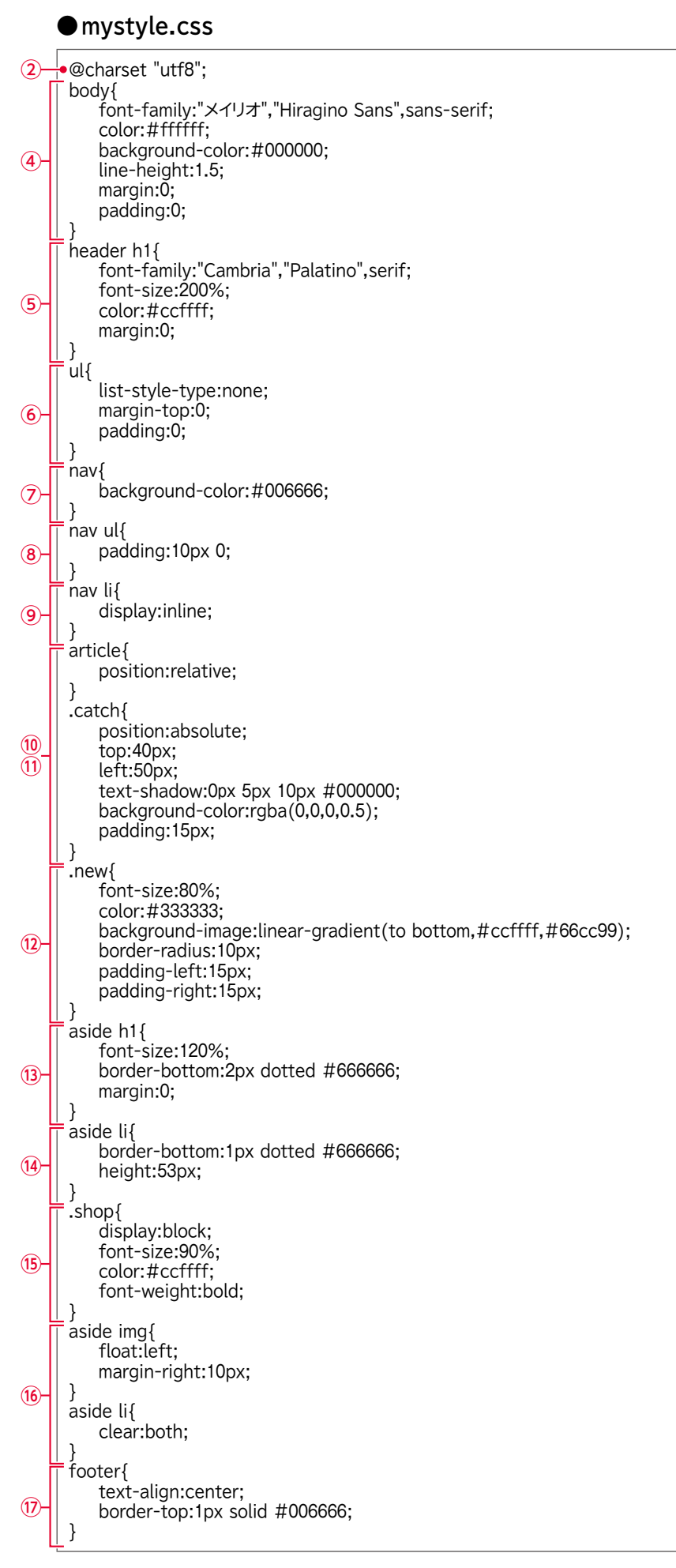

① 省略

# <span id="page-4-0"></span>総合問題**3** レスポンシブWebデザインに対応させる

### **●index.html**

```
<!DOCTYPE html>
    <html lang="ja">
    <head>
    <meta charset="UTF-8">
    <title>トップページ:城川商店街</title>
    <link rel="stylesheet" href="css/mystyle.css">
    </head>
    <body>
    <header>
(3) → <h1 class="placement">SHIROKAWA Shopping Street</h1>
    <nav><ul class="placement">
③
    <li>トップ</li>
    <li>今月のピックアップ品</li>
    <li>イベント</li>
    <li>お問い合わせ</li>
     </ul></nav></header>
   \rightarrow <article class="placement">
    -<div class="kiji">
    <img src="image/shop.jpg" width="960" height="638" alt="商店街のイメージ">
    <div class="catch">
    <h1>ようこそ城川商店街へ</h1>
    <p>城川商店街で、あなたの探し物がきっと見つかる。</p>
    \langle/div\rangle\frac{||}{\cdot} <section class="page">
<h2><span class="new">新着情報</span></h2>
④
    \langle u|<li><time datetime="2024-03-20">03/20</time> イベント第2弾 春の大抽選会が始まりました。</li>
    <li><time datetime="2024-03-10">03/10</time> 手作り体験「オリジナルサンドイッチを作ってみよう」参加
    者募集中。</li>
    <li><time datetime="2024-03-01">03/01</time> フラワーショップ「Flower Castle」がオープンしました。
    \langle/li\rangle</ul></section>
    \langle/div\rangle<aside><h1>今月のピックアップ品</h1>
    \langle u|<li><img src="image/soba-s.jpg" width="80" height="53" alt="そば処みやたの写真">城川が誇る老舗の
    手打ちそば<span class="shop">そば処みやた</span></li>
    <li><img src="image/baguette-s.jpg" width="80" height="53" alt="ブーランジェリー城川の写真">大人
    気の焼きたてバゲット<span class="shop">ブーランジェリー城川</span></li>
     <li><img src="image/flower-s.jpg" width="80" height="53" alt="Flower Castleの写真">毎日の生活に
    花を<span class="shop">Flower Castle</span></li>
    <li><img src="image/beer-s.jpg" width="80" height="53" alt="S-BREWINGの写真">クラフトビール5種
    以上を常備<span class="shop">S-BREWING</span></li>
    <li><img src="image/glasses-s.jpg" width="80" height="53" alt="坂口眼鏡店の写真">プロが選ぶこだ
    わりの眼鏡<span class="shop">坂口眼鏡店</span></li>
    \langle u \rangle</aside>
    </article>
    <footer>
     <address>城川商店街振興組合<br>
     〒212-0014 神奈川県川崎市幸区大宮町X-X<br>
    shirokawa@shirokawa.xx.xx</address>
     <small>&copy; 2024 城川商店街振興組合 All Rights Reserved.</small>
     </footer>
    </body>
     </html>
(3)\circled{2}
```
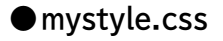

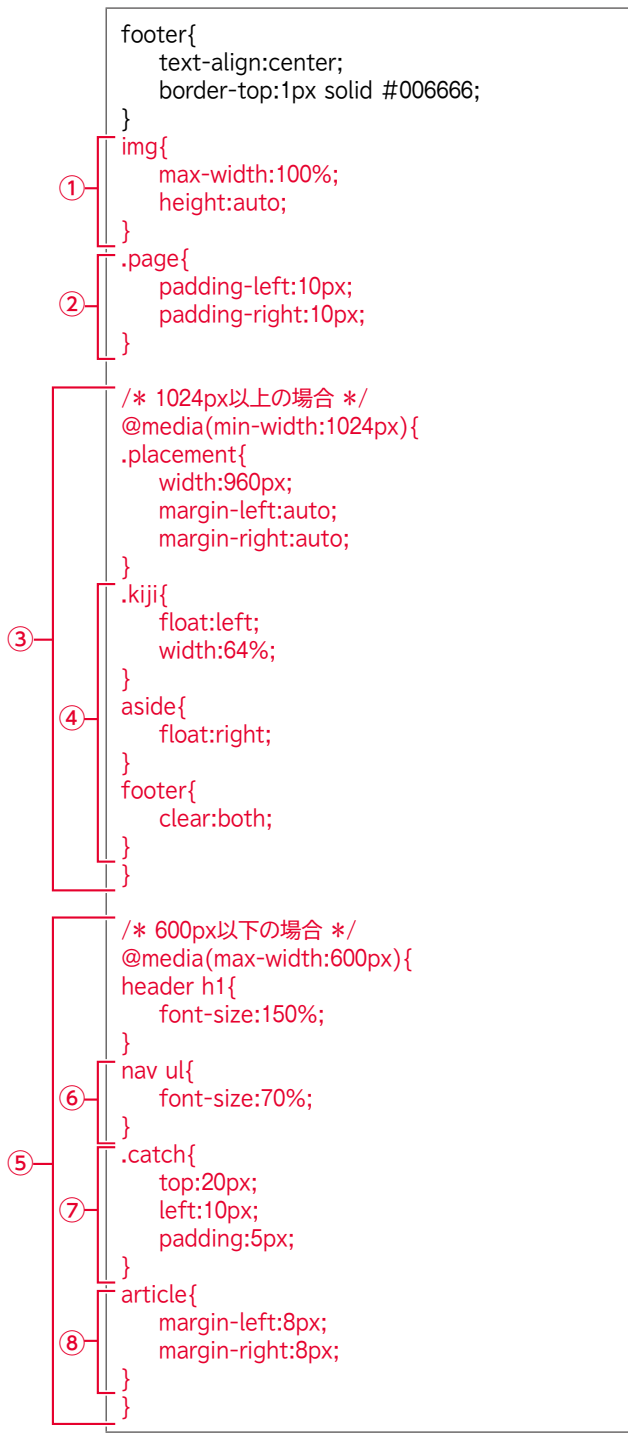

※問題で使用していない部分は、省略しています。

# 総合問題**4** Webページを検証する

### **●index.html**

<!DOCTYPE html> <html lang="ja"> <head> <meta charset="UTF-8"> <title>トップページ:城川商店街</title> <link rel="stylesheet" href="css/mystyle.css"> ①──<meta name="description" content="どこか懐かしい商店街。各種イベントや店舗情報など盛りだくさんのWeb サイトです。"> <meta name="viewport" content="width=device-width"> ③ </head>

※問題で使用していない部分は、省略しています。

#### **●mystyle.css**

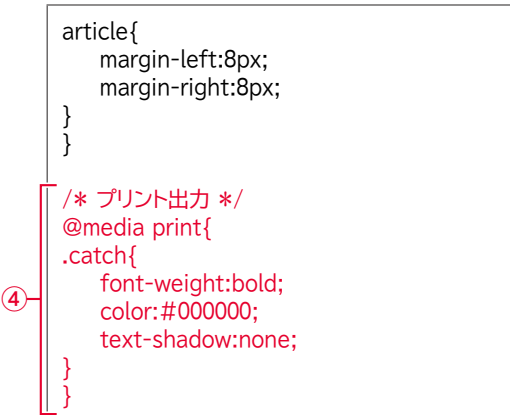

※問題で使用していない部分は、省略しています。

② 省略

### 総合問題**5** サブページを作成する

#### **●shop01.html**

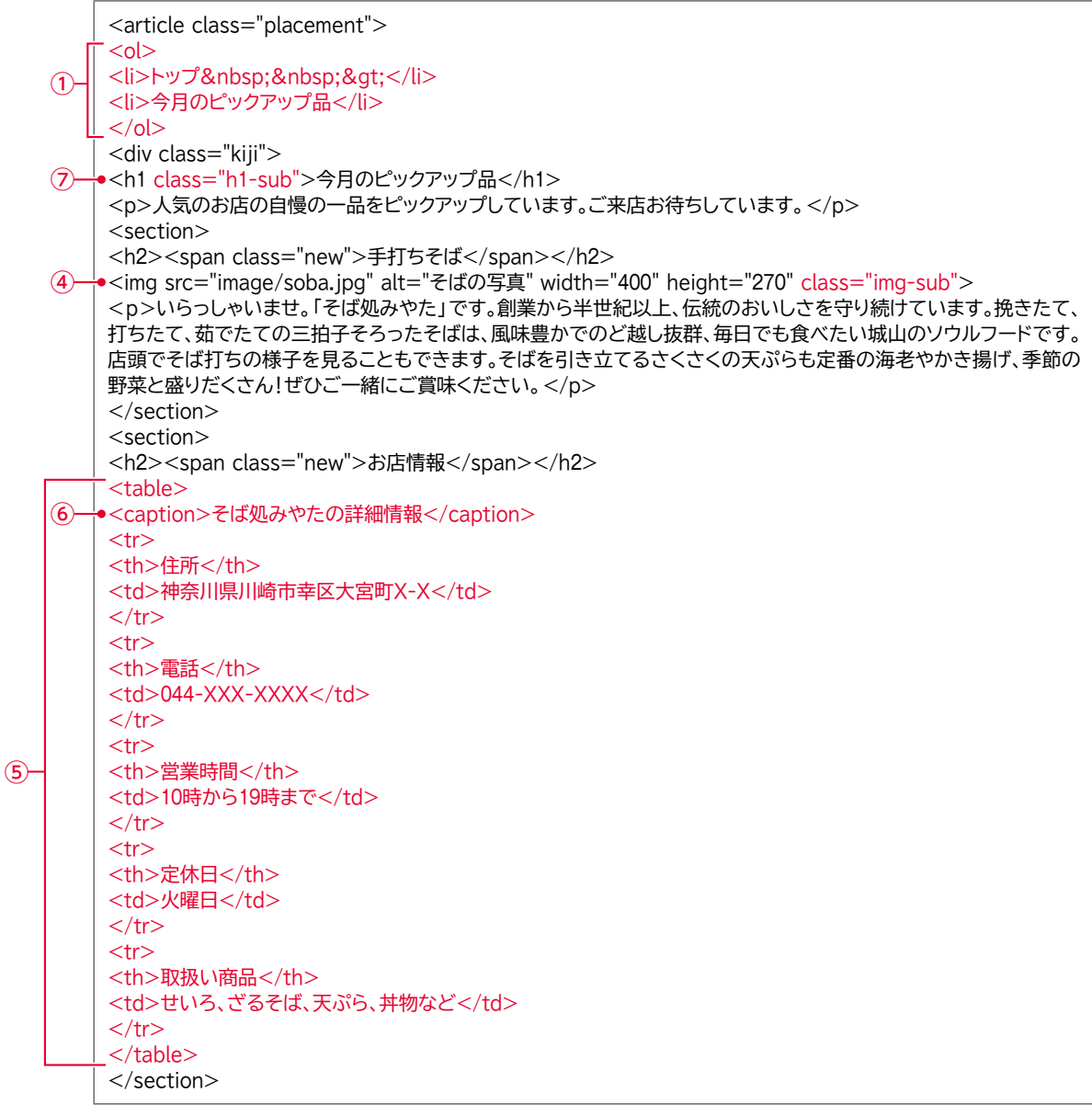

#### **●mystyle.css**

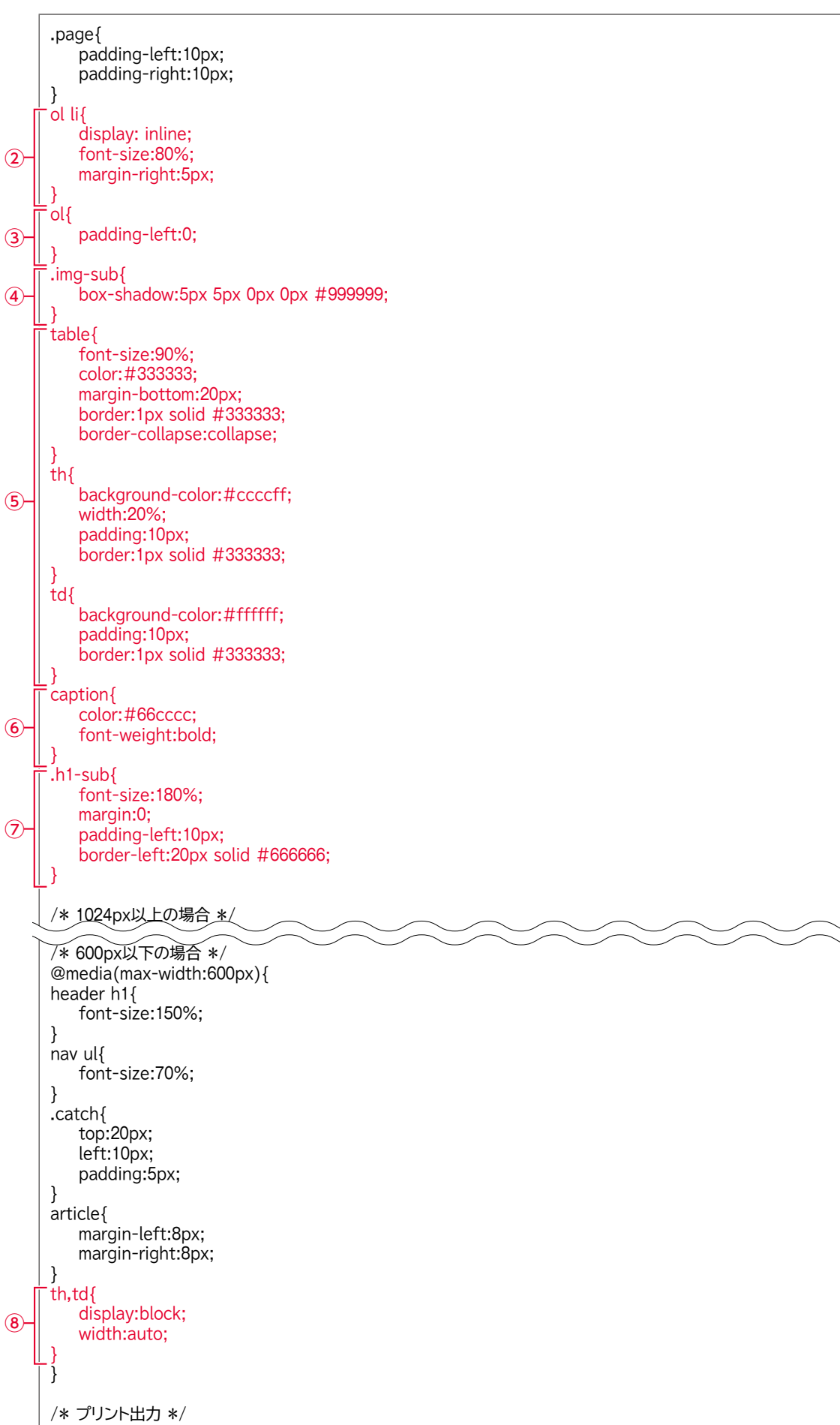

総合問題**6** その他のWebページを作成する

#### **●event.html**

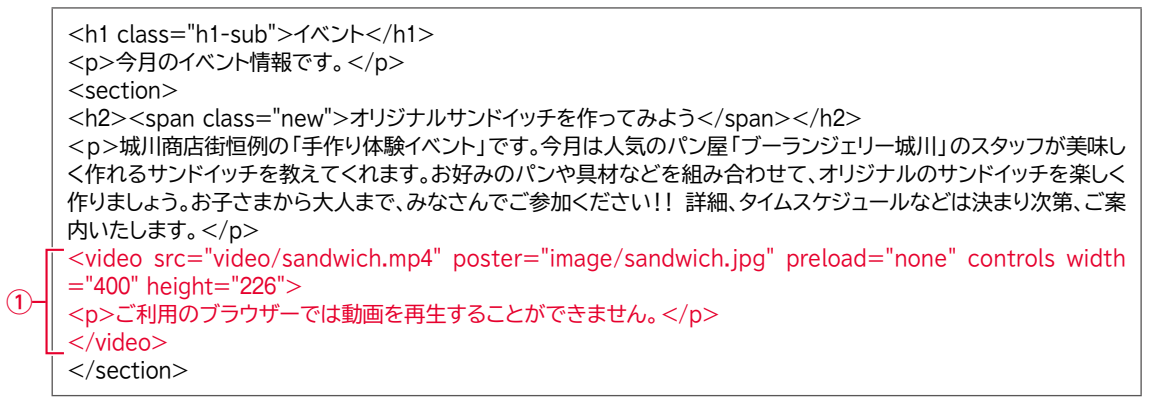

※問題で使用していない部分は、省略しています。

#### **●contact.html**

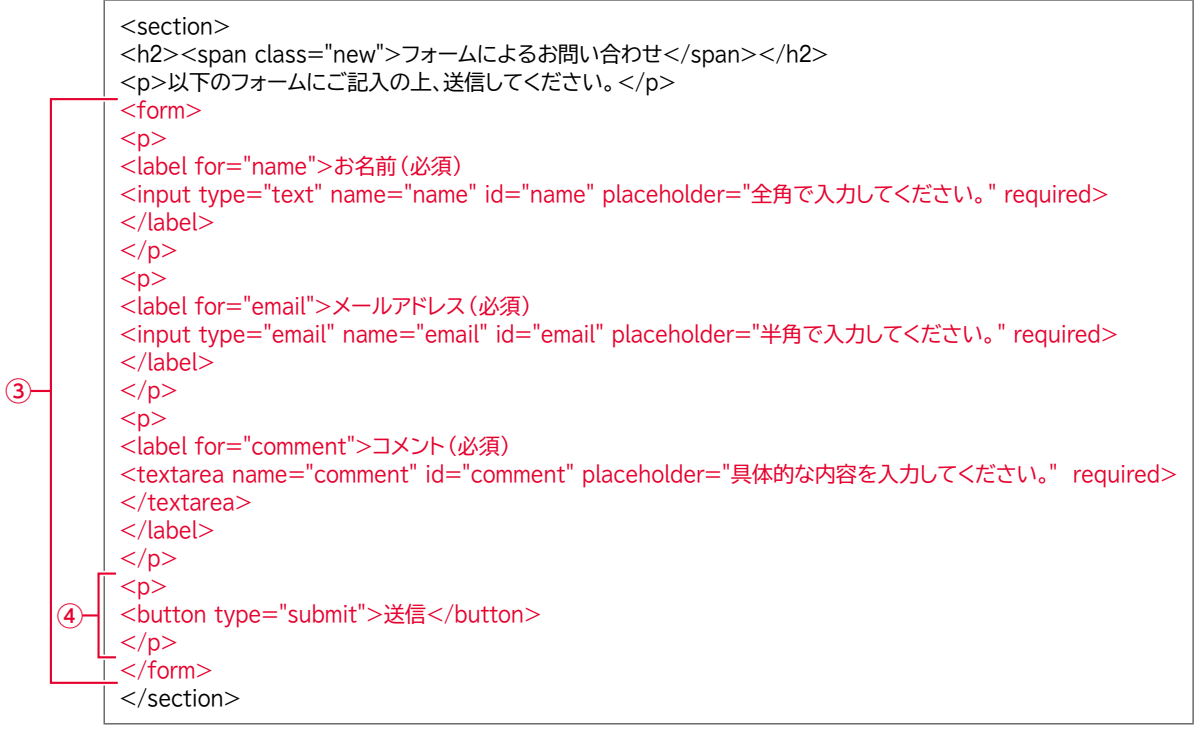

```
●mystyle.css
      .h1-sub{
         font-size:180%;
         margin:0;
         padding-left:10px;
         border-left:20px solid #666666;
     }
     video{
         max-width:100%;
         height:auto;
      }
     input{
         display:block;
         width:440px;
      }
     textarea{
         display:block;
         width:660px;
         height:150px;
      }
     button{
         width:150px;
         height:50px;
         padding:10px;
     }
      /* 1024px以上の場合 */
     /* 600px以下の場合 */ 
      @media(max-width:600px){
     header h1{
         font-size:150%;
      }
     nav ul{
         font-size:70%;
     }
     .catch{
         top:20px;
         left:10px;
         padding:5px;
     }
     article{
         margin-left:8px;
         margin-right:8px;
     }
     th,td{
         display:block;
         width:auto;
      }
     input,textarea{
         width:330px;
      }
     }
      /* プリント出力 */
      @media print{
     .catch{
         font-weight:bold;
         color:#000000;
         text-shadow:none;
      }
     }
(2)\left( \frac{5}{2} \right)⑥
⑦
```
# 総合問題**7** リンクを設定する

### **●index.html**

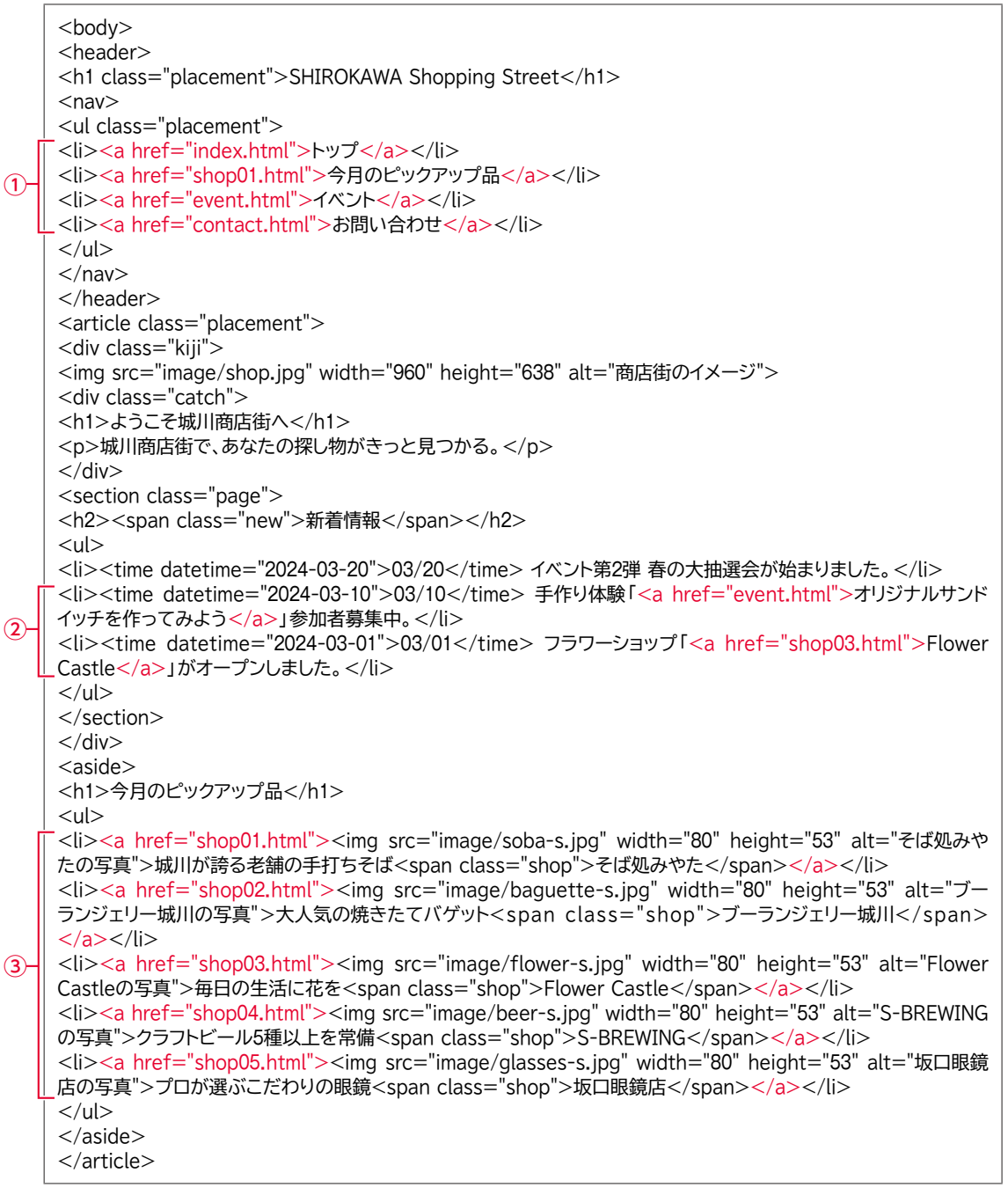

#### **●shop01.html**

```
<body>
     <header>
   <h1 class="placement"><a href="index.html">SHIROKAWA Shopping Street</a></h1>
     <nav><ul class="placement">
     <li><a href="index.html">トップ</a></li>
     <li><a href="shop01.html">今月のピックアップ品</a></li>
     <li><a href="event.html">イベント</a></li>
     <li><a href="contact.html">お問い合わせ</a></li>
     </ul></nav></header>
     <article class="placement">
     <sub>ol</sub></sub>
   —•<li><a href="index.html">トップ</a>&nbsp;&nbsp;&gt;</li>
     <li>今月のピックアップ品</li>
     </ol><div class="kiji">
     <h1 class="h1-sub">今月のピックアップ品</h1>
     <p>人気のお店の自慢の一品をピックアップしています。ご来店お待ちしています。</p>
(9)\Omega
```
※問題で使用していない部分は、省略しています。

#### **●mystyle.css**

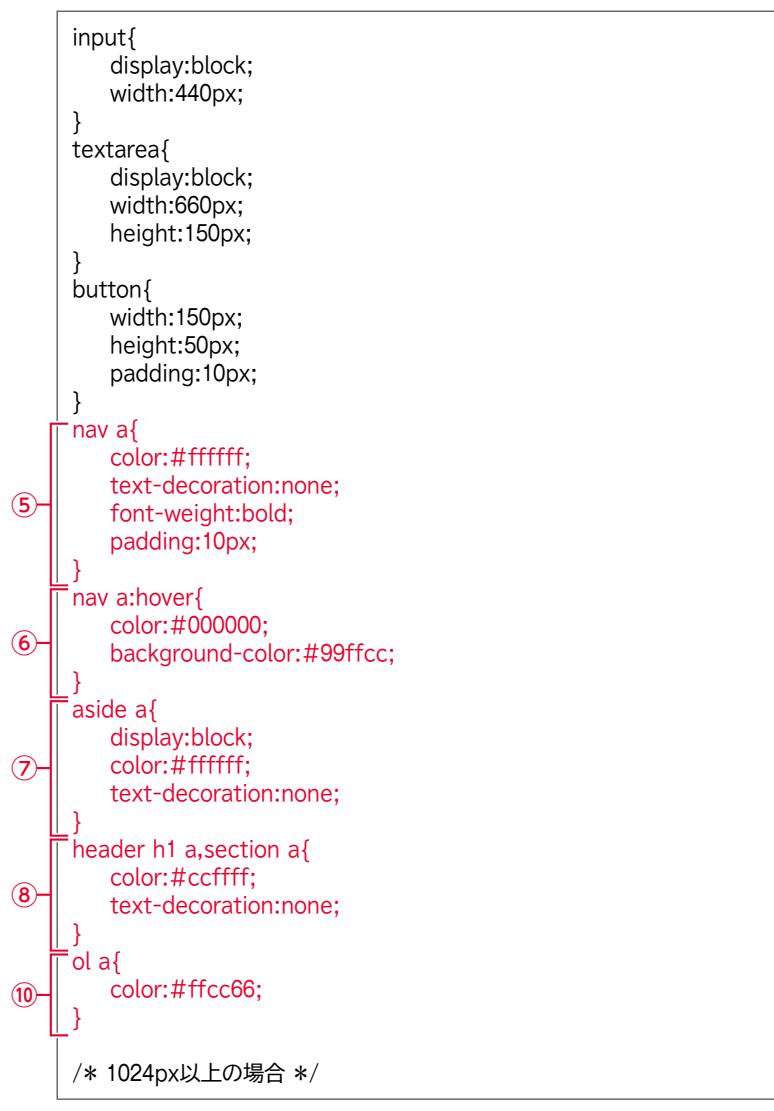

### **よくわかる はじめてのHTML&CSSコーディング HTML Living Standard準拠 (FPT2318) 総合問題 標準解答**

2024年 3 月31日 初版発行

**著作/制作:株式会社富士通ラーニングメディア**

●記載されている会社および製品などの名称は、各社の登録商標または商標です。

- ●本文中では、TMや®は省略しています。
- ●本文中のスクリーンショットは、マイクロソフトの許諾を得て使用しています。

●本資料は、構成・文章・プログラム・画像・データなどのすべてにおいて、著作権法上の保護を受けています。 本資料の一部あるいは全部について、いかなる方法においても複写・複製など、著作権法上で規定された権利を 侵害する行為を行うことは禁じられています。

●本製品に起因してご使用者に直接または間接的損害が生じても、株式会社富士通ラーニングメディアはいかなる 責任も負わないものとし、一切の賠償などは行わないものとします。

- ●本資料に記載された内容などは、予告なく変更される場合があります。
- ●購入者自らが使用になる場合に限り、複製を許諾します。

©2024 Fujitsu Learning Media Limited